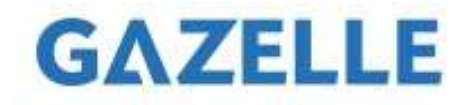

# G9706 Firmware Upgrade Instruction:

## Step 1:

Connect the camera and your PC by USB cable.

### Step 2:

Start up the camera, and you can see the camera's storage on your PC.

#### Step 3:

Paste the unzipped "digicap.dav" file into the root path of the storage of the camera.

#### Step 4:

Shut down and start up the camera again. The camera will show "upgrading". When the upgrading is succeeded, restart the camera again and then it's done

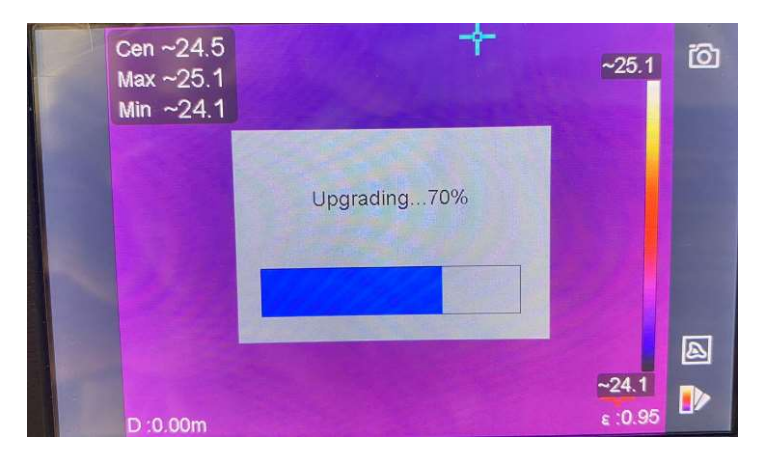

#### Step 5:

Verify the firmware upgrade. Power on the camera, then go to Setting / Device information.

## Model: G9706

Version: 5.5.19 build 220816